宮崎商業高等学校一日体験入学 参加申し込み手続きについて

- ※ 例年、申込期日までに本校へデータを送信されたあとに、参加希望者の追加やキャンセルが発生す るケースがあります。その都度、修正メールを送っていただくと双方の処理が煩雑となりますので、 今年度は以下のようにお願いいたします。
	- 申込締切日 令和5年6月26日 (月)

➢ 参加希望者が6月26日までに案内文書の QR コードから直接申込み

- 訂 正 受 付 令和5年7月3日 (月) ~7日 (金)
	- > 6月26日段階の申込み状況(データ)は6月末日までに本校教務部に 登録してあるメールアドレスで中学校担当教諭あてに送信します。 (宮崎市内の中学校が主になります)
	- ➢ 本校教務部にメールアドレスを登録していない中学校については以下 に登録方法を記載しています。登録のあったメールアドレスに6月26 日段階の申込み状況(データ)を送信します。
	- ➢ 6月26日以降に追加変更の申し出があった場合には、貴校で状況をと りまとめていただき、この期間中に訂正版としてデータを再送信してく ださい。詳細は以下の手順をご確認下さい。
- 1 新規申込手順 6月26日(月)まで※締め切り厳守でお願いします
	- (1)同封してある「宮崎県立宮崎商業高等学校1日体験入学のご案内」(以下案内文書)を参加希望 者へ必要部数印刷・配布してください。※本校HPにも案内文書はアップしています。
	- (2)参加希望者は案内文書にあるQRコードを個人(保護者等)の所有する端末から読み込み直接申込 みをします。個人端末を所有してない等、申込みができない生徒については担当者の先生がとり まとめて学校の端末から申込みをお願いします
	- (3)保護者等の参加については参加希望生徒の情報を入力する際、併せて保護者の参加人数を入力す るようにメニュー画面が設定してあります。

## ※生徒・保護者が別々にQRコードを読みとり入力しないように注意の呼びかけをお願いします。

- (4)引率者としてではなく、体験者として参加する中学校の先生も歓迎します。多くの先生に案内し ていただき、今後の進路指導に役立てていただければと思います。なお、申込み手順については以 下に示している訂正受付期間に「体験する職員○○名」と記して本校へ返信ください。※資料の準 備があります。よろしくお願いします。
- (5)案内文書からの申込みは6月26日(月)までとなります。27日(火)以降はデータにアクセ スできないようになります。参加希望者の追加や取り消しなどの変更は以下に示している訂正受 付期間に中学校単位で一括して行って下さい。

## 2 宮崎市以外の中学校メール登録 6月26日(月)まで※締め切り厳守でお願いします

- (1)お手数ですが案内文書を配布する段階で、生徒の参加希望の意思があるか確認をお願いします。
- (2)6月26日(月)段階の申込み状況および今後体験入学関係のデータを送受信する担当者を決めて下さい。
- (3)次のメールアドレスに件名を「○○中学校体験入学宮崎商業担当者」としてメールを送信下さい。

## 【メールアドレス:nagahama-nobuyuki@miyazaki-c.ed.jp】

本文には担当者フルネームを必ず記していただきますようお願いします。

## 3 参加申し込み後の変更手続き 7月3日 (月) ~7日 (金) の期間

貴校担当者あてに6月26日段階の申込み状況データをファイル名「○○中学宮商体験入学参 加者一覧」(以下添付ファイル)として添付ファイルで送信します。※6月末日予定

6月27日(火)以降、追加で参加申し出のあった生徒や、何らかの理由により参加できない生徒が 出た場合、以下の手順を確認のうえ添付ファイルのデータを修正し、メール返信を行ってください。

毎年保護者から直接本校あてに問い合わせがあります。以下に示している手順に関することは中学校 が窓口でお願いします。生徒および保護者へ周知ください。(中学校側が参加人数の変更など内容を確 認する必要があるためです。ご協力よろしくお願いします。)

なお、修正受付期間後に参加者名簿の印刷等に入りますので、それ以降の連絡は受け付けますが、印 刷名簿には反映されない可能性がありますので、予めご了承ください。

変更手続き手順・・・【添付ファイル修正要領】

(1) 申し込み後の「取り消し」の場合

 氏名・性別・第1希望・第2希望・保護者等欄に入力された値をDELキーで消し、空白行にしてく ださい。空白になった行は以下のデータを詰めずに、そのまま空白行にしておいてください。

- (2) 申し込み後の「保護者等追加・削除」の場合 新たな人数を入力してください。
- (3) 申し込み後の新たな「追加」の場合

新たに参加希望が出た場合には、参加者名簿の最終番号に追記してください。

- (4)添付ファイルのファイル名を「○○中学宮商体験入学参加者一覧訂正版」としてください。
- (5) 本校から送信されたメールを開き、返信をお願いします。その際「○○中学宮商体験入学参 加者一覧訂正版」を添付してください。なお、簡単で構いませんので、メール文中に【取り消 し×名、保護者等変更×名、新規追加×名】等の記載で変更点の連絡をお願いします。
- 3 その他
	- (1) 6月最終週頃(6月30日(金)予定)に割当表1(参加日時・体験予定科目・保護者参加数)、 7月第3週頃(7月14日(金)予定)に割当表2(グループ、教室、体験科目)をメールでお 送りしますので、事前に参加希望者へお伝えください。
	- (2) 当日は筆記用具、上履き、靴入れを持参してください。
	- (3) 本校体育館または南門入口付近(体育館側)を受付場所にする予定です。 なお、門入口付近や駐車場での待ち合わせは車の往来等危険ですので、十分ご注意ください。
	- (4) 訂正受付期間以後に参加ができなくなった生徒について 前々日までは、「○○中学宮商体験入学参加者一覧訂正版」を修正しメールで連絡をお願いします。 前日や当日の突発的な場合には、電話もしくは受付で連絡をお願いします。
	- (5) 当日引率される先生は、各校で返信された「○○中学宮商体験入学参加者一覧訂正版」 をプリントアウ トし、ご持参の上、生徒の出欠確認を行ってください。(過年度、申込をされた先生と引率された 先生が違うことで、参加生徒把握ができない状況が見られ、受付時に混乱がありました。)
	- (6) 体験入学関係の本校HPからダウンロードできるデータは以下の通りです。 ①案内文書 ②参加申し込み手続きについて(本紙)③体験入学使用教室・駐車場案内図(8月上旬予定)

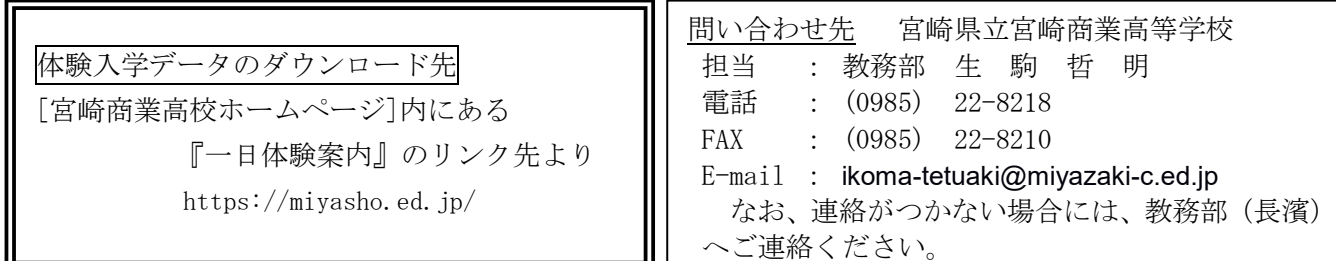